# **Implementasi Radius** *Server* **untuk** *Wireless Security* **Berbasis Mikrotik (Studi Kasus : STMIK Antar Bangsa)**

#### Linda

*Abstract - STMIK Antar Bangsa now providing hotspot services that students, staff, faculty can enjoy the internet service provided for free without having to use a network cable (wireless). Security on a hotspot network is very important to keep from the leak of information and data, therefore there needs to be a reliable security system. Mikrotik provides network security system called*  **RADIUS** *server that authenticates using a username and password, can make it difficult for unauthorized users to break into the network.*

**Intisari - STMIK Antar Bangsa saat ini telah menyediakan**  *hotspot* **sehingga para mahasiswa, staff, dosen dapat menikmati layanan internet yang disediakan secara gratis tanpa harus menggunakan kabel jaringan (***wireless***). Keamanan jaringan pada**  *hotspot* **sangat penting untuk menjaga dari kebocoran informasi maupun data, oleh karenanya perlu ada sistem keamanan yang handal. Mikrotik menyediakan sistem keamanan jaringan yang disebut dengan RADIUS** *server* **yang mengotentikasi dengan menggunakan** *username* **dan** *password***, dapat menyulitkan** *user*  **yang tidak sah untuk menerobos masuk ke dalam jaringan**.

*Kata Kunci : Wireless Security, Mikrotik,* **RADIUS** *Server.*

#### I. PENDAHULUAN

Pada era teknologi informasi seperti saat ini, perkembangan teknologi *smartphone* maupun laptop sangat pesat. Hampir semua manusia di muka bumi ini memiliki minimal satu perangkat *smartphone* maupun perangkat teknologi lainnya. Tidak dapat dipungkiri bahwa perangkatperangkat tersebut selalu membutuhkan akses ke internet. Internet merupakan jaringan komputer terbesar di dunia yang digunakan oleh miliaran orang. Internet sudah menjadi makanan sehari-hari bagi para penggunanya dan menjalar sampai ke pelosok desa sebagai bentuk perkembangan teknologi. Melalui internet setiap orang dapat menjelajahi dunia dalam waktu yang sesingkat-singkatnya, tanpa memerlukan biaya yang banyak.

"Jaringan komputer tanpa kabel (*Wireless Network*) merupakan jaringan komputer yang tidak menggunakan kabel jaringan (UTP, *Coaxial*, maupun *Fiber Optic*), namun memanfaatkan sinyal elektromagnetis"[8]. Sekolah, restoran ataupun tempat umum lainnya telah banyak yang menggunakan jaringan *wireless* sebagai salah satu fasilitas yang ditawarkan untuk menarik perhatian masyarakat. Para

*Jurusan Teknik Informatika, Sekolah Tinggi Ilmu Manejemen Informatika dan Komputer (STMIK) Antar Bangsa, Jl. HOS Cokroaminoto Blok A5 No.29-36, Ciledug Tangerang, Banten, Indonesia (Telp.021-73453000; email : [lindaeljahid@gmail.com](mailto:lindaeljahid@gmail.com))*

*administrator* jaringan umumnya menggunakan fitur keamanan WEP dan WPA/WPA2 PSK yang menyertakan SSID (*Service Set Identifier*) dan *shared key*, dimana para pengguna yang ingin terhubung ke jaringan tersebut akan dipaksa untuk memasukkan *shared key* yang telah ditentukan. Jadi, siapapun yang mengetahui SSID dan *shared key* jaringan tersebut dapat dengan mudah memanfaatkan akses jaringan atau layanan internet. Dalam artian, secara mekanisme keamanan jaringan berdasarkan protokol AAA *(Authentication, Authorization, Accounting)* belum terpenuhi, dikarenakan identitas pengakses jaringan belum jelas dan belum terdata oleh *server*, sehingga penggunaan jaringan *wireless* seperti diatas kurang optimal. Perlu adanya pengendalian langsung bagi *client* terhadap jaringan oleh *administrator* atau *server* agar mekanisme protokol AAA tersebut dapat terpenuhi. Salah satu perangkat yang dapat digunakan untuk memenuhi hal tersebut adalah dengan *RouterBoard* Mikrotik yang didalamnya terdapat fitur keamanan RADIUS *(Remote Access Dial-in User Service) server,* sehingga memungkinkan untuk menerapkan mekanisme protokol AAA. Jika protokol AAA telah diterapkan, *administrator* atau *server* jaringan akan dengan mudah melakukan monitoring terhadap siapa saja yang diizinkan untuk mengakses jaringan tersebut. Dengan RADIUS *server* para pengguna harus memasukkan *username*  serta *password* masing- masing terlebih dahulu sebelum dapat menggunakan fasilitas *hotspot*. Jadi, dengan demikian hanya yang memiliki *account* yang telah terdata saja yang dapat menikmati fasilitas *hotspot*.

Maksud dari penulisan ini adalah :

- 1. Menganalisa permasalahan yang ada pada jaringan *wireless* LAN di STMIK Antar Bangsa.
- 2. Mempraktekkan secara langsung perancangan keamanan jaringan *wireless* LAN.
- 3. Mengoptimalkan kinerja jaringan *wireless* LAN yang sudah ada sehingga di dapatkan sebuah keamanan jaringan yang bekerja dengan baik dan maksimal.

# II. METODE PENELITIAN

Metode penelitian yang digunakan dalam penulisan ini adalah sebagai berikut :

- A. Analisa Penelitian
- 1. Analisis Kebutuhan
	- a. Mengidentifikasi permasalahan yang dihadapi oleh *client wireless* LAN di STMIK Antar Bangsa.
	- *b.* Menganalisa sistem keamanan jaringan *wireless* LAN yang digunakan saat ini.
- *c.* Mengidentifikasi kebutuhan bagi *client* jaringan.
- 2. Desain
	- a. Perancangan Komponen Jaringan

Merancang spesifikasi komponen yang dibutuhkan dalam pembuatan keamanan jaringan yang nantinya akan dipakai sehingga menjadikan jaringan tersebut lebih optimal.

- b. Perancangan Mikrotik Perancangan mikrotik dilakukan dengan menggunakan bantuan aplikasi WinBox untuk mengaktifkan RADIUS (*Remote Access Dial-in User Service*) *server*  yang mendukung protokol AAA (*Authentication, Authorization, Accounting)*.
- 3. Testing

Pada bagian ini akan dilakukan pengetesan secara langsung terhadap pengamanan jaringan *wireless* LAN pada STMIK Antar Bangsa dengan menggunakan RADIUS *server* berbasis mikrotik. Pengujian dilakukan pada PC*,*  laptop atau *smartphone client* yang telah terdata oleh *server*  melalui *browser*, kemudian diwajibkan untuk memasukkan *username* dan *password* masing- masing. Apabila berhasil maka jaringan atau layanan internet dapat langsung dinikmati *client* secara optimal.

#### 4. Implementasi

Pada tahap ini perancangan keamanan jaringan *wireless*  LAN akan diimplementasikan dalam beberapa tahap :

*a.* Implementasi Pada *Server*

Terlebih dahulu untuk mempermudah *management server* menggunakan aplikasi WinBox yang dapat diinstal pada komputer *server*. Manajemen yang akan diatur mengenai keamanan jaringan menggunakan RADIUS *server*. Pengaturan selengkapnya akan dilakukan pada *browser* mikrotik.

*b.* Implementasi Pada *Client*

Implementasi akan dilakukan secara langsung pada PC, laptop, atau *smartphone* yang berada dalam ruang lingkup STMIK Antar Bangsa. Para *client*  yang telah terdata akan disuguhkan terlebih dahulu pada halaman *login* ketika memasuki *browser*. Kemudian *client* harus memasukkan *username* juga *password*, jika cocok maka dapat masuk ke *browser*  dan menikmati fasilitas *hotspot* yang tersedia secara gratis.

- B. Metode Pengumpulan Data
- 1. Observasi

Penulis melakukan pengamatan langsung pada jaringan STMIK Antar Bangsa yang bertujuan untuk mendapatkan gambaran secara luas mengenai infrastruktur jaringan yang sudah ada.

2. Wawancara

Wawancara dilakukan untuk mendapatkan gambaran mengenai infrastruktur jaringan *wireless* LAN yang ada pada lokasi penelitian. Penulis melakukan wawancara terutama terhadap staff IT yang mengatur layanan *hotspot* di STMIK Antar Bangsa guna melengkapi hasil observasi.

# **VOL. III NO. 1 FEBRUARI 2017** JURNAL TEKNIK INFORMATIKA STMIK ANTAR BANGSA

## 3. Studi Pustaka

Studi pustaka dimaksudkan untuk mendapatkan landasan teori, data-data atau informasi sebagai bahan acuan dalam melakukan perencanaan, percobaan, pembuatan dan penyusunan penelitian baik yang bersumber dari buku, jurnal dan sumber bacaan yang ada di internet.

## C. Ruang Lingkup

Pada penelitian ini, penulis merancang keamanan jaringan *wireless* LAN dengan menggunakan mikrotik pada STMIK Antar Bangsa. *Server* yang digunakan untuk keamanan jaringan ini adalah RADIUS *server*.

## III. PEMBAHASAN

## A. Topologi Jaringan

Topologi jaringan yang digunakan untuk jaringan *wireless* LAN pada STMIK Antar Bangsa mengacu pada penggunaan *access point* yang dapat menghubungkan atau mengatur seluruh *client* secara terpusat oleh *server*. Berarti sudah jelas bahwa topologi yang digunakan adalah modus *infrastucture* yang mempunyai alat tambahan berupa *access point* yang berfungsi sebagai pusat lalu lintas data.

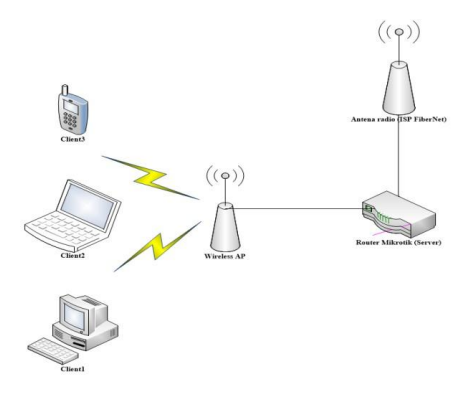

Gambar 1. Modus *Infrastructure*

Selain *wireless* LAN, STMIK Antar Bangsa juga masih menggunakan jaringan LAN untuk laboratorium komputer yang berjumlah 21 komputer atau *user* dengan dua *switch*  yang masing-masing memiliki 16 *port*, dan topologi yang digunakan adalah topologi *star*, untuk setiap komputer atau *user* langsung dipasangkan masing- masing ke *switch* dengan menggunakkan kabel UTP.

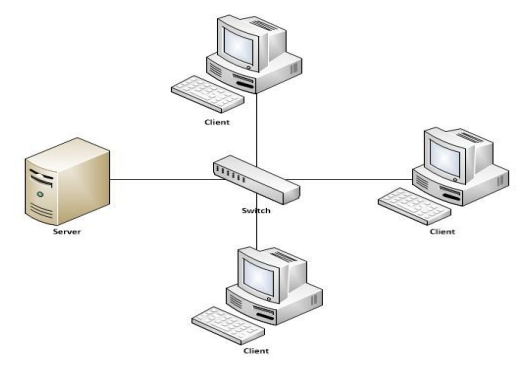

Gambar 2. Topologi *Star*

#### B. Arsitektur Jaringan

Arsitektur jaringan yang dibangun pada layanan *hotspot* yang berjalan saat ini di STMIK Antar Bangsa adalah *client server*. Terdapat satu *server* yang berfungsi memberikan layanan (*request*) terhadap banyak *client*. Seperti telihat pada gambar 3.

JURNAL TEKNIK INFORMATIKA

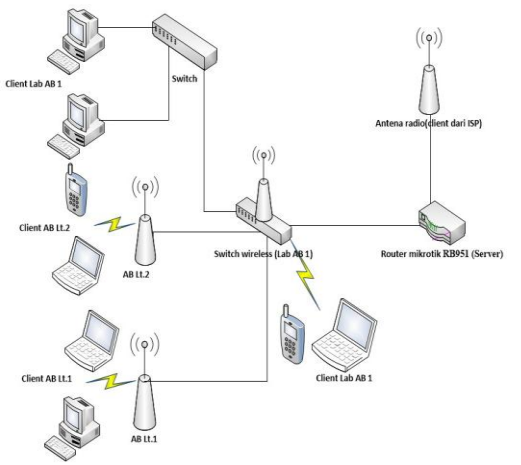

Gambar 3. Arsitektur Jaringan Berjalan

#### C. Skema Jaringan

Skema jaringan yang dibuat di STMIK Antar Bangsa adalah sebagai berikut:

- 1. STMIK Antar Bangsa menggunakan ISP dari
- *FiberNet* yang dipasang dengan menggunakan antena radio.
- 2. Antena dihubungkan dengan *router wireless* mikrotik RB951 Ui-2HND pada ruangan *server* menggunakan kabel UTP.
- 3. Dengan menggunakan kabel UTP *router wireless*  mikrotik RB951 Ui-2HND dihubungkan dengan TP-Link ISO M *wireless* N *router model* No.TL-WR740N/TL- WR740ND yang bertindak sebagai *switch wireless*.
- 4. Dari ruang *server* kabel UTP dihubungkan ke *wireless indoor* RbcAP2n yang berada di lantai 1 dan 2 sebagai *wireless* LAN, dan ke TP-Link TL-SF1016D Ver 5.0 sebagai LAN pada ruang laboratorium komputer.

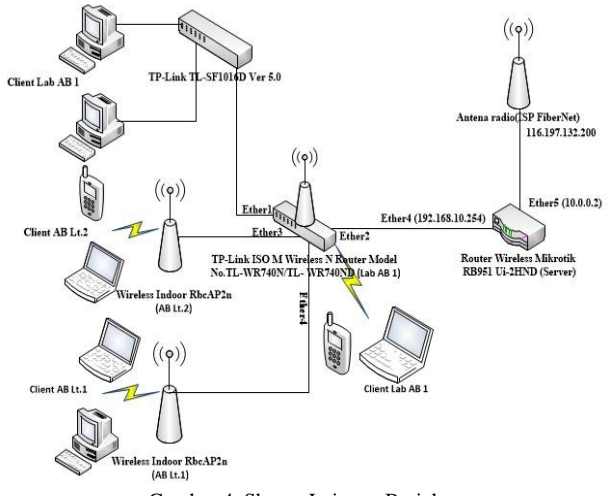

#### D. Rancangan Jaringan

Perancangan awal untuk mengaktifkan RADIUS *server*  dalam *router* mikrotik dengan melakukan pengaturan menggunakan aplikasi WinBox. Tahapan-tahapannya adalah sebagai berikut:

1. Buka WinBox, kemudian masukkan IP *address public*  mikrotik milik STMIK Antar Bangsa yaitu 116.197.132.200:8292 dengan *login* dan *password*, kemudian klik timbol *connect*.

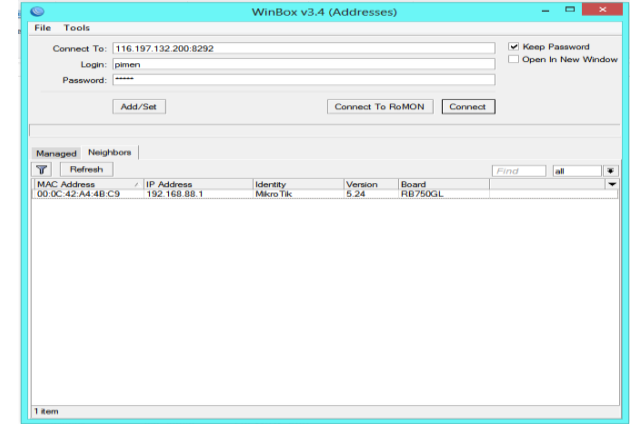

Gambar 5. Aplikasi WinBox

2. Setelah terhubung ke dalam WinBox pilih menu *SystemPackage* untuk melihat apakah *Package User Manager* sudah terinstal dalam *router* mikrotik. *Package User Manager* merupakan sebuah *Package* yang harus ada dalam *router* mikrotik jika ingin mengaktifkan RADIUS *server*.

| ø                           |                             | pimen@116.197.132.200.8292 (MikroTik) - WinBox v6.34.2 on R8951Ui-2HrD (mipsbe) | $-011$ |
|-----------------------------|-----------------------------|---------------------------------------------------------------------------------|--------|
| Session Settings Dashboard  |                             |                                                                                 |        |
| Safe Mode<br>0 <sup>1</sup> | Seeme: 116 197 132 200 6292 |                                                                                 | 86     |
| a Quot Set                  |                             |                                                                                 |        |
| I CAFWAN                    |                             |                                                                                 |        |
| <b>Jan Interfaces</b>       |                             |                                                                                 |        |
| 7. Wreiess                  |                             |                                                                                 |        |
| <b>CE Bidge</b>             |                             |                                                                                 |        |
| eg ree                      |                             |                                                                                 |        |
| U Sebh                      |                             |                                                                                 |        |
| <sup>n</sup> d Nesh         | Ans Lipgrade                |                                                                                 |        |
| UP.                         | Centicates                  |                                                                                 |        |
| MPLS                        | Clock                       |                                                                                 |        |
| <b>JET Flouting</b>         | Consie                      |                                                                                 |        |
| (i) System                  | Dake                        |                                                                                 |        |
| @ Gunus                     | Diven                       |                                                                                 |        |
| <b>SILL Flies</b>           | Hating                      |                                                                                 |        |
| $\pm$ tag                   | idently<br>iEDe             |                                                                                 |        |
| 28. Findus                  |                             |                                                                                 |        |
| $36$ Tesls                  | Lioman                      |                                                                                 |        |
| <b>III</b> New Terranal     | Logging<br>Fackages         |                                                                                 |        |
| <b>PS NewPOUTER</b>         |                             |                                                                                 |        |
| C Patton                    | <b>Fassword</b>             |                                                                                 |        |
| Mele Sipout if              | Foto<br>Relott              |                                                                                 |        |
| <b>Q Natural</b>            | <b>Read Configuration</b>   |                                                                                 |        |
| <b>Gil New Windles</b>      | <b>Певсилова</b>            |                                                                                 |        |
| <b>B</b> Ext                | Redeboard                   |                                                                                 |        |
|                             | <b>SNTP Clert</b>           |                                                                                 |        |
|                             | Scheduler                   |                                                                                 |        |
|                             |                             |                                                                                 |        |
|                             | Senata<br>Subtom            |                                                                                 |        |
|                             |                             |                                                                                 |        |
|                             | Special Login               |                                                                                 |        |
|                             | Lisers                      |                                                                                 |        |
|                             | Watchdog                    |                                                                                 |        |

Gambar 6. Menu *System*

3. Akan muncul *Package List* yang menunjukkan *Package*  apa saja yang sedang berjalan pada *router* mikrotik STMIK Antar Bangsa. Terlihat disini bahwa belum terdapat *Package User Manager* dalam *router* mikrotik, sehingga harus menginstalnya terlebih dahulu.

Gambar 4. Skema Jaringan Berjalan

# VOL. III NO. 1 FEBRUARI 2017

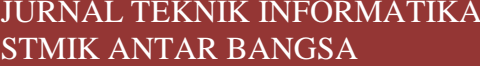

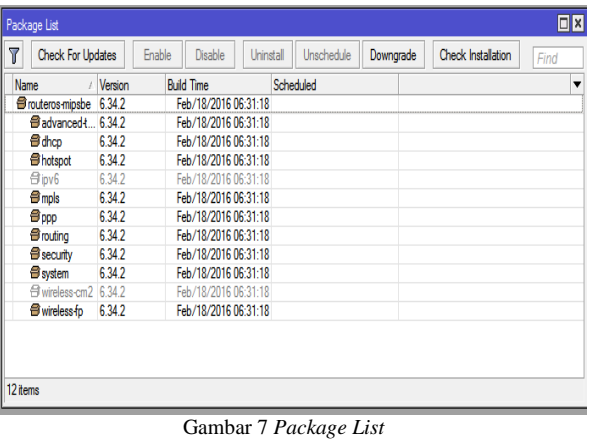

4. Untuk mendapatkan *Package User Manager* dapat dengan men*download*nya langsung di www.mikrotik. com. Dalam kolom *RouterOS* terdapat empat versi *Package* mikrotik dan berbagai tipe dari *router* mikrotik. Sebelum men*download* perhatikan tipe *router* mikrotik yang digunakan dan juga versi *Package* dalam *router*  mikrotik tersebut. Kemudian *download Extra Package*  yang di dalamnya terdapat *Package User Manager*.

|                                           | C fill www.mikrotik.com/download               |                              |                     |                                                                                                    |                                       | ☆■三                       |
|-------------------------------------------|------------------------------------------------|------------------------------|---------------------|----------------------------------------------------------------------------------------------------|---------------------------------------|---------------------------|
|                                           | Router <sub>OS</sub>                           |                              |                     |                                                                                                    |                                       |                           |
|                                           |                                                | 6.34.6 (Bagfix only)         | 6.36 (Current)      | 5.26 (Legacy)                                                                                                    | <b>6.37rc5 (Release</b><br>candidate) |                           |
|                                           | NIPSBE                                         | Athir                        |                     | [20] Jacker, Nathani, Four-Rey, (2019) by ART 4-22, Mays and AD, will Searche, TaxaDah MI2011, DJ, DevyTa, Drama, New Centers, |                                       |                           |
|                                           | Main package                                   | A                            | ă.                  | ä.                                                                                                    | $\Delta$                              |                           |
|                                           | Extra packages                                 | $\tilde{\alpha}$             | $\Delta$            | ä                                                                                                    | å.                                    |                           |
|                                           | <b>SNIPS</b>                                   | till (in                     |                     |                                                                                                    |                                       |                           |
|                                           | Main package                                   | é.                           | ä,                  | Ø                                                                                                    | G.                                    |                           |
|                                           | Extra packages                                 | ۵                            | $\Delta$            | ٠                                                                                                    | ۵                                     |                           |
|                                           | TILE                                           | ccx                          |                     |                                                                                                    |                                       |                           |
|                                           | <b>Main package</b>                            | d.                           | $\Delta$            | $\sim$                                                                                                    | ä.                                    |                           |
|                                           | Extra packages                                 | $\underline{\dot{\alpha}}$   | 玉                   | ÷                                                                                                    | ä.                                    |                           |
|                                           | The Dude server                                | à.                           | $\Delta$            | ×                                                                                                    | å.                                    |                           |
|                                           | PPC                                            | <b>RELATIONS ROOM RELINE</b> |                     |                                                                                                    |                                       |                           |
|                                           | Main package                                   | 医                            | 医                   | ٨                                                                                                    | ٤                                     |                           |
|                                           | Extra packages                                 | à.                           | 玉                   | ă.                                                                                                    | ٨                                     |                           |
|                                           | <b>ARM</b>                                     | <b>ROTCO</b>                 |                     |                                                                                                    |                                       |                           |
|                                           | <b>Hain package</b>                            | á.                           | $\hat{\mathcal{L}}$ | J.                                                                                                    | å.                                    |                           |
|                                           | Extra packages                                 | $\Delta$                     | 玉                   |                                                                                                    | $\hat{\alpha}$                        |                           |
|                                           | The Dude server                                | ×                            | 区                   |                                                                                                    | ž.                                    |                           |
|                                           | XE6                                            | <b>RE230, 104</b>            |                     |                                                                                                    |                                       |                           |
|                                           | <b>Nain package</b>                            | ä.                           | 函                   | à.                                                                                                    | ă.                                    |                           |
|                                           | Extra packages                                 | d.                           | à.                  | ă.                                                                                                    | $\hat{\sigma}$                        |                           |
|                                           | adžinioskominatem 6346al pašagei-nipite-6348zp |                              |                     |                                                                                                    |                                       |                           |
| as stage materials<br>66/114 ML Mass lett | $\bullet$ withoutst                            |                              |                     |                                                                                                    |                                       | $+$ Storal davriants. $-$ |

Gambar 8. *Packet User Manager*

5. Selanjutnya setelah selesai men*download*, *extract file* yang berisi *Package User Manager***.**

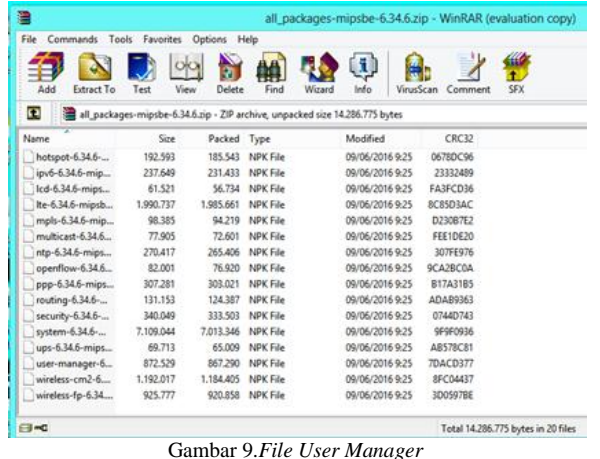

6. Buka menu *Files* yang ada di WinBox, karena file *Package User Manager* akan dimasukkan dalam *File List*.

| Sezion Settings Distributed             | present the HP 113 201020 White Fits - Wednesda 242 on RBR/It/s 2010 (expends)                                                  | $-0.00$ |
|-----------------------------------------|----------------------------------------------------------------------------------------------------|---------|
| 45 O. Section Security of the Countries |                                                                                                    |         |
| al fairt far                            |                                                                                                    |         |
| 2 CANADA                                |                                                                                                    |         |
| <b>Mitsuban</b>                         |                                                                                                    |         |
| Z Weiner                                | so.                                                                                                    |         |
| 22 loop                                 | Te Le                                                                                                    |         |
|                                         | 2. Into Sale<br>$-17.15$<br><b>Data</b><br><b>Date</b>                                                                          |         |
| $\frac{1}{2}$ rm                        | <b>Ya New</b><br>٠<br>$-1$<br>Cedar Tow<br>Sec.                                                                                 |         |
| or Sate                                 | <b>ILTAB JavSD TER D'IDSK &amp;</b><br>Taki talasmat bahar<br><b>Isthat</b><br><b>California</b><br>WHO AVENUED<br>44           |         |
| "I Meh                                  | dealers<br>AND TITL DO.N.<br><b>Chataot</b>                                                                                     |         |
| gi P                                    | CNI & Jay 02/15/3 10:00 2K<br><b>Hortle</b><br>Children Way / Will                                                              |         |
| : MFLS                                  | <b>India</b><br><b>DEE AND STREETS</b><br><b><i><u><i><u><b>The Associates' Made</b></u></i></u></i></b>                        |         |
| at fears                                | <b>WTM</b><br><b>MITLA Javi@197010.00JK</b><br>Thursdale lances by<br><b>feeter</b><br>AndD TET 10 BLM<br><b>The good large</b> |         |
| <b>Ci Sales</b>                         | 3051 Jan 02/1570 1010 24<br><b>Ended in holiday are</b><br>ang fie                                                              |         |
| <b>B</b> Gales                          | State dramatical asked<br>Chaland Roger Mail<br><b>INCR</b>                                                                     |         |
|                                         | <b>Innifer</b><br><b>KED REGION</b><br>-Thatapat Report Ford<br>Javitz 1970 10 00 24<br><b>Delaye N</b><br><b>Butley</b>        |         |
| <b>STRA</b>                             | textSe<br>DOS JAVISTO SOLIC<br><b>Thispath laughter</b>                                                                         |         |
| <b>Lug</b>                              | <b><i>Challenge Reviewed Int</i></b><br><b>MSK</b><br><b>SECT</b><br>Javid 1970 10 00 25                                        |         |
| <b>S. Fadus</b>                         | <b>Choose further rent</b><br><b>Hottle</b><br>3431 Jay 0715 10 10 25                                                           |         |
| $32$ Suite                              | lentia<br>Chalges furbane ford<br>1943 8 Jan 421 1970 10:00 25 / w<br>3x4 Mil of 120 E Williams<br>152 Here<br><b>RT-fee</b>    |         |
| <b>SE Tex Terrest</b>                   |                                                                                                    |         |
| Fi Nextortin                            |                                                                                                    |         |
| <b>63 Fallow</b>                        |                                                                                                    |         |
|                                         |                                                                                                    |         |
| <b>Haia Squad</b>                       |                                                                                                    |         |
| <b>Q</b> Hanal                          |                                                                                                    |         |
| <b>G</b> fax William                    |                                                                                                    |         |
| <b>B</b> fie                            |                                                                                                    |         |
|                                         |                                                                                                    |         |
|                                         |                                                                                                    |         |
|                                         |                                                                                                    |         |
|                                         |                                                                                                    |         |
|                                         |                                                                                                    |         |
|                                         |                                                                                                    |         |
|                                         |                                                                                                    |         |
|                                         |                                                                                                    |         |

Gambar 10. *File List*

7. *Upload file Package User Manager* dengan melakukan *drag and drop* dari PC ke *Files List* yang ada di WinBox. Jika proses *upload* sudah selesai, tekan tombol *System Reboot* agar *Package* diinstal oleh *router.*

| 88<br>G Quok Set<br>Fie Lie<br>I CAPANAN<br>$ \tau$<br>$B$ $B$<br>Backup<br>Restore<br>Using)<br>$-700$<br>im interfaces<br>File Name<br>Spe<br>$\frac{1}{2}$ in Time<br>٠<br>$ 7$ pe<br>12/1970 07:02:04<br>auto-belge-most hardcup<br>backup<br>T. Weiser<br>$-0.75$<br><b>L D.L. Maisston pane (F P) V 1</b><br>all packages-mipsbe-6.34.6<br>10/1970 07:17:47<br>UK.<br>dille<br><b>Basseport</b><br><b>J.C.</b> Bedge<br><b>Justice Internet</b><br>Chotspot<br>dredov<br>$\land$ $\theta$<br>File<br>Home<br><b>Diary</b><br><b>View</b><br><b>INS PPP</b><br>+ Copy 10 10 08 24<br>- heligot/glogn.html<br><b>Janife</b><br>12038<br>Jan 02/1978 10:08:24<br><sup>2</sup> hotsest/ensy html<br><b>Hand Film</b><br><b>998 B</b><br><b>HR</b> Select all<br>spi Saabsh<br>R<br>٠<br>Move to . X Delete .<br>4e<br>ot file<br><b>Hindspot/errors</b> bet<br>Jan 02/1970 10:08:24<br>3615 B<br><b>Colect none</b><br><sup>117</sup> Medi<br>Jan 02/1970 10:08:24<br><b><i><u>Undepot</u>/inc</i></b><br>detdow<br>Pate<br>New<br><b>Properties</b><br>Copy<br><b><i><u>ECopyto · ad Tenane</u></i></b><br>ä<br>profile<br>Hatspet/ing/logaboton.prg<br>3925.8<br>Jan 02/1978 10:08:24<br><b>Part of selection</b><br>iji p<br>Endries<br><b>Hindupot Rogin Med</b><br><b>Heal Film</b><br>3454 B<br>Jan 02/1970 10:08:24<br>Select<br>Cinhoen<br>Organize<br><b>Films</b><br>Open<br>MFLS<br><sup>1</sup> hotsed focus havi<br><b>First Ein</b><br>1813.8<br>Jan 02/1978 10:08:24<br><b>Christopher</b><br>Jan 112/1570 10:08:24<br>deday<br><b>C. Routinn</b><br>$\circledast$<br>is<br>SOR + all packages-migs<br>4.6<br>Starch all packages-mipsbe-<br>W)<br> | 0 <sup>1</sup><br><b>Sale Mode</b> | Seeson: 116.197.132.200.8292 |  |                |  |  |
|----------------------------------------------------------------------------------------------------|------------------------------------|------------------------------|--|----------------|--|--|
|                                                                                                    |                                    |                              |  |                |  |  |
|                                                                                                    |                                    |                              |  |                |  |  |
|                                                                                                    | <b>Q Ranud</b>                     |                              |  | <b>Curtine</b> |  |  |

Gambar 11. *Package User Manager* ke *File List*

8. Pastikan file Package User Manager diletakkan di luar forder yang ada dalam Files List.

| File List                             |                  |                    |                          |       |                      |                      | $\square$ $\times$ |
|---------------------------------------|------------------|--------------------|--------------------------|-------|----------------------|----------------------|--------------------|
| 7<br>DB<br>Backup                     |                  | Restore            | <b>Upload</b>            |       |                      |                      | Find               |
| File Name                             |                  | Type               |                          | Size  |                      | Creation Time        | ٠                  |
| hotspot2/mobile/flogin.html           |                  | <b>html</b> file   |                          |       | 850 B                | Jan/02/1970 20:17:50 | ۰                  |
| hotspot2/mobile/status html           |                  | <b>Hydrid film</b> |                          |       | 2303 B               | Jan/02/1970 20:17:50 |                    |
| Thotspot2/mobile/sml                  |                  | drectory           |                          |       |                      | Jan/02/1970 20:16:12 |                    |
| - hotspot2/mobile/sml/WIS             |                  | xad file           |                          |       | 4251 B               | Jan/02/1970 20:17:50 |                    |
| hotspot2/mobile/sml/alog              |                  | <b>Femi film</b>   |                          |       | 821 B                | Jan/02/1970 20:17:50 |                    |
| hotspot2/mobile/xml/emor html file    |                  |                    |                          |       | 416 B                | Jan/02/1970 20:17:50 |                    |
| hotspot2/mobile/sml/flog              |                  | <b>html</b> file   |                          |       | 361 B                | Jan/02/1970 20:17:50 |                    |
| hotspot2/mobile/sml/logi              |                  | Perry Film         |                          |       | 787 R                | Jan/02/1970 20:17:50 |                    |
| - hotspot2/mobile/sml/logo            |                  | <b>Hemi file</b>   |                          |       | 359 B                | Jan/02/1970 20:17:50 |                    |
| hotspot2/mobile/sml/flogi             |                  | <b>Hmi file</b>    |                          |       | 530 B                | Jan/02/1970 20:17:50 |                    |
| hotspot2/radvert html                 |                  | <b>Hml</b> file    |                          |       | 1604 B               | Jan/02/1970 20:16:12 |                    |
| hotspot2/redirect html                | <b>Femi file</b> |                    |                          | 325 B | Jan/02/1970 20:16:12 |                      |                    |
| hotspot2/floain.html                  |                  | <b>Introd file</b> |                          |       | 857 B                | Jan/02/1970 20:16:12 |                    |
| - hotspot2/stabus html                |                  | <b>html</b> file   |                          |       | <b>75KB</b>          | Jan/03/1970 00:50:13 |                    |
| hotspot 2/sml                         |                  |                    |                          |       |                      | Jan/02/1970 20:16:12 |                    |
| - hotspot2/sml/WISPAccessG            |                  | xtd file           |                          |       | 4251 B               | Jan/02/1970 20:16:12 |                    |
| hotspot2/sml/alogin.html              |                  | <b>html</b> file   |                          |       | 821 B                | Jan/02/1970 20:16:12 |                    |
| <sup>-1</sup> hotspot2/sml/error.html |                  | <b>Introd film</b> |                          |       | 416 B                | Jan/02/1970 20:16:12 |                    |
| -hotspot2/sml/flogout Html            |                  | <b>Hmi</b> file    |                          |       | 361 B                | Jan/02/1970 20:16:12 |                    |
| hotspot2/sml/login.html               |                  | <b>html</b> file   |                          |       | 787 B                | Jan/02/1970 20:16:12 |                    |
| hotspot2/wril/logout html             |                  | <b>Hmi file</b>    |                          |       | 359 B                | Jan/02/1970 20:16:12 |                    |
| hotspot2/sml/flogin.html              |                  | <b>html</b> file   |                          |       | 530 B                | Jan/02/1970 20:16:12 |                    |
| Doub                                  |                  | deectory           |                          |       |                      | Jan/02/1970 07:17:36 |                    |
| <b>Bakina</b>                         |                  | drectory           |                          |       |                      | Jan/01/1970 07:00:03 |                    |
| Busermanager-6.34 6-mipsbe.npk        |                  | package            |                          |       | 852 1 KiB            | Jul/23/2016 08:17:51 | ٠                  |
| 159 tems (1 selected)                 |                  |                    | 25.2 MB of 128.0 MB used |       |                      | 80% free             |                    |

Gambar 12. Package User Manager dalam File List

- 9. Proses selanjutnya adalah tekan tombol System Reboot agar Package User Manager diinstall oleh router mikrotik
- 10. Akan muncul message box, pilih yes.
- 11. Gambar dibawah merupakan proses loading setelah dilakukan penginstalan Package User Manager. Kemudian klik tombol reconnect untuk kembali masuk ke menu WinBox.

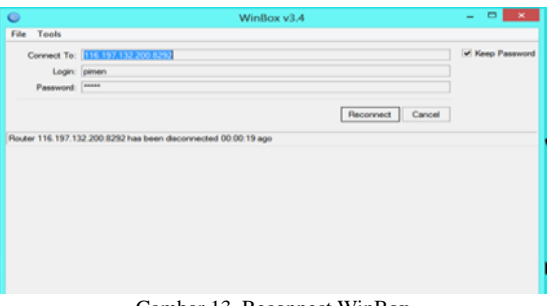

Gambar 13. Reconnect WinBox

12. Langkah selanjutnya untuk memastikan apakah Package User Manager telah terinstal dalam router mikrotik, maka buka kembali menu System Package.

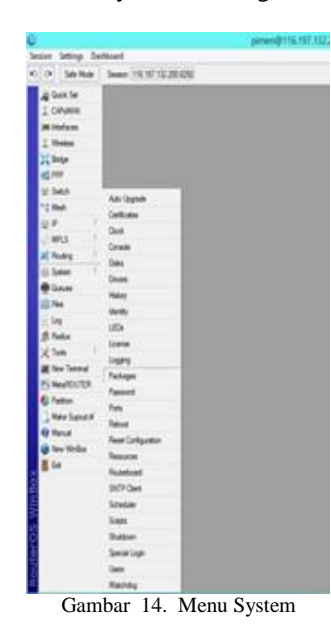

13. Pada Package List terlihat bahwa Package User Manager telah terinstal dalam router mikrotik.

| Name                  | / Version | <b>Build Time</b>    | Scheduled |  | ▼ |
|-----------------------|-----------|----------------------|-----------|--|---|
| Brouteros-mipsbe 6.36 |           | Jul/20/2016 14:09:10 |           |  |   |
| Badvanced+ 6.36       |           | Jul/20/2016 14:09:10 |           |  |   |
| ම්ගිග                 | 6.36      | Jul/20/2016 14:09:10 |           |  |   |
| <b>B</b> hotspot      | 6.36      | Jul/20/2016 14:09:10 |           |  |   |
| 日 inv6                | 6.36      | Jul/20/2016 14:09:10 |           |  |   |
| $\theta$ mols         | 636       | Jul/20/2016 14:09:10 |           |  |   |
| මීඟ                   | 6.36      | Jul/20/2016 14:09:10 |           |  |   |
| <b>Brouting</b>       | 6.36      | Jul/20/2016 14:09:10 |           |  |   |
| <b>B</b> security     | 636       | Jul/20/2016 14:09:10 |           |  |   |
| <b>B</b> system       | 636       | Jul/20/2016 14:09:10 |           |  |   |
| B wireless cm2 6.36   |           | Jul/20/2016 14:09:10 |           |  |   |
| Busermanager 6.36     |           | Jul/20/2016 14:09:10 |           |  |   |
|                       |           |                      |           |  |   |

Gambar 15. Package List

- 14. Setelah proses penginstalan Package User Manager selesai langsung masuk ke menu IP Hotspot untuk proses selanjutnya.
- 15. Kemudian pilih tab Server Profiles. Pilih profil yang digunakan oleh hotspot pada tab General yaitu hsprof1. Klik Ok.

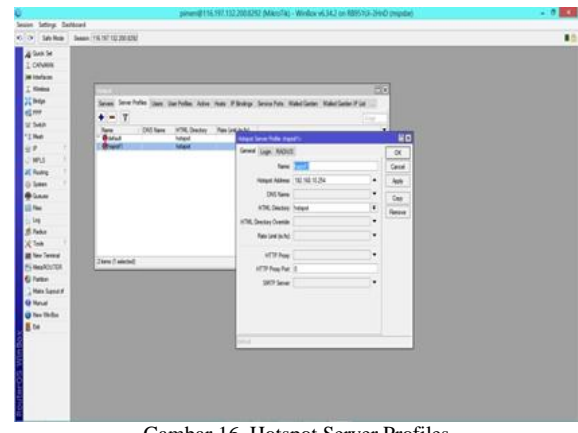

Gambar 16. Hotspot Server Profiles

16. Lalu ke tab RADIUS, kemudian checklist Use RADIUS (Apply-OK)

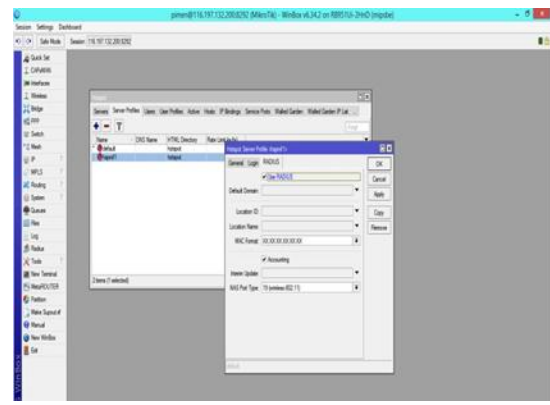

Gambar 17. Aktifasi RADIUS

17. Selanjutnya masuk ke menu RADIUS kemudian tambahkan dengan mengklik tanda plus. Pada tab General cheklist pilihan service hotspot. Address diisi dengan "10.0.0.2", untuk secret penulis menggunakan 123456.

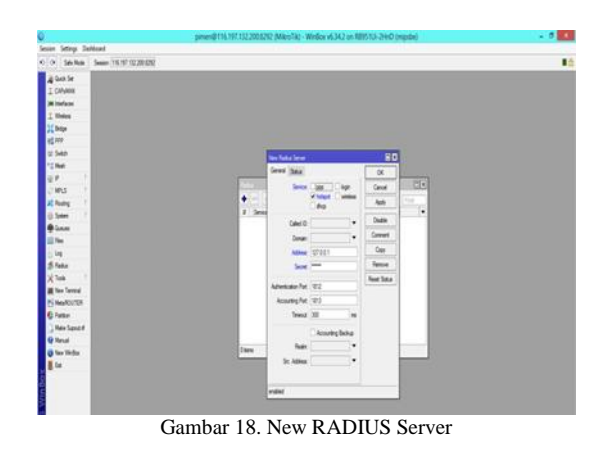

18. Untuk mengakses database RADIUS server menggunakan web browser dengan alamat http://ippublic/userman. Default login menggunakan username = admin, password kosong.

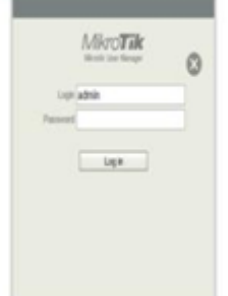

Gambar 19.Login User Manager

19. Tambahkan di menu Routers untuk menginformasikan RADIUS. Klik Add pilih New kemudian isikan dengan Name : Antar Bangsa, IP address: 10.0.0.2, shared secret sesuaikan dengan secret yang ada di menu RADIUS pada WinBox. Jika sudah tekan tombol Add.

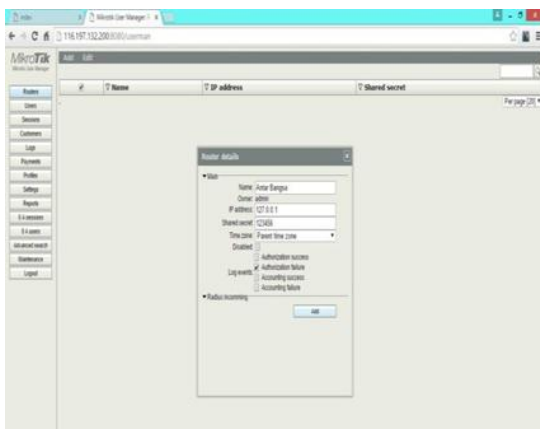

Gambar 20. Router Details

20. Langkah selanjutnya buat profile dan limitasi yang akan diberikan pada client. Pilih menu Profile-Limitations-add new, isikan name dan limitasi yang ingin diberikan bisa quota, berapa lama akses (uptime) dan lain-lain. Untuk STMIK Antar Bangsa penulis menambahkan 3 limitasi yaitu dosen, mahasiswa dan staff.

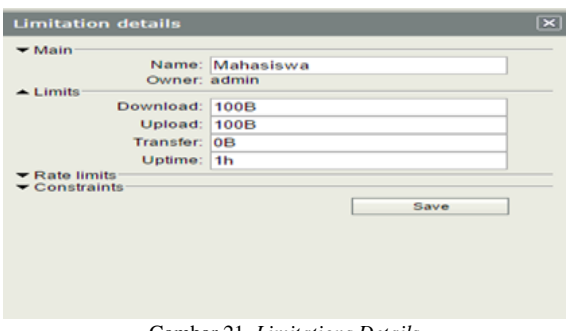

Gambar 21. *Limitations Details*

21.Jika limitasi sudah dibuat masuk ke tab Profiles, buat profile baru kemudian isikan name. Profile yang dibuat 3 sama dengan jumlah limitasi.

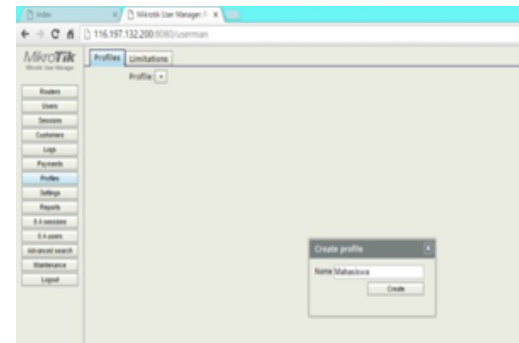

Gambar 22.Create Profiles

22. Setelah Profile selesai dibuat tekan tombol add new limitations untuk menerapkan limitasi yang dibuat sebelumnya.

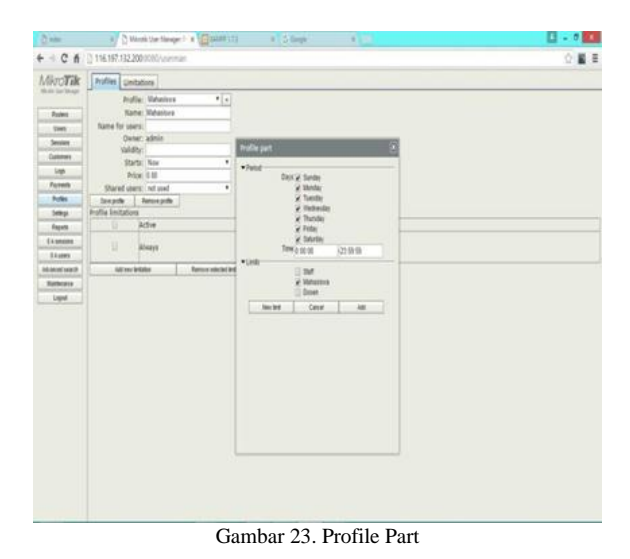

23. Langkah terakhir tambahkan informasi client di menu Users. Bisa gunakan tombol add-one (untuk menambah username dan password secara manual atau satu persatu) atau menggunakan add-batch (user manager akan menggenerate banyak username dan password). Dalam perancangan ini menggunakan add-one.

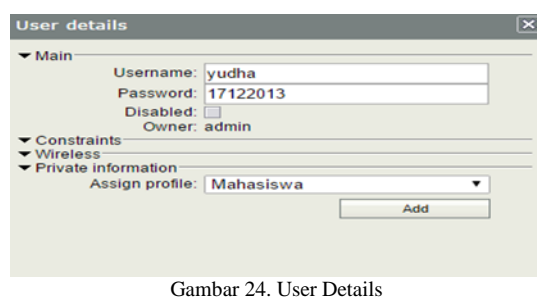

# IV. HASIL

- A. Pengujian Jaringan Awal
- 1. Pengujian Pada Laptop atau PC

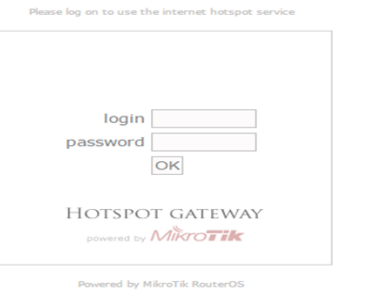

Gambar 25. *Login Hotspot* Laptop/PC

#### 2. Pengujian Pada Smartphone

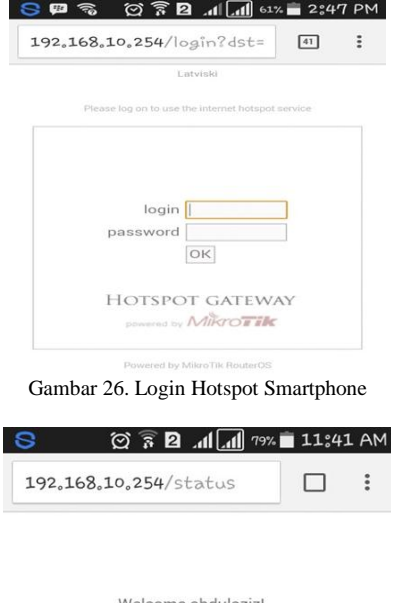

|                    | IP address: 192.168.10.134 |
|--------------------|----------------------------|
| bytes up/down:     | 598.8 KiB / 8.4 MiB        |
| connected: 22m23s  |                            |
| status refresh: 1m |                            |

Gambar 27. Status Login Smartphone

- B. Pengujian Jaringan Akhir
- 1. Pengujian Pada Laptop atau PC

#### you have just logged out

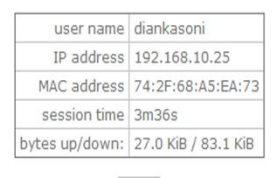

log in

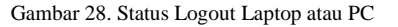

2. Pengujian Pada Smartphone

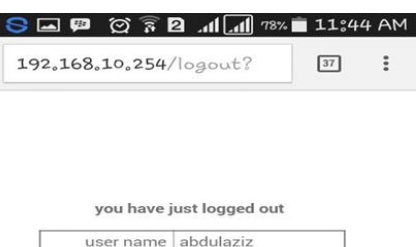

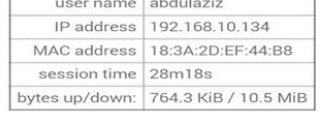

log in

Gambar 29. Status Logout Smartphone

#### V. KESIMPULAN

Dari hasil perancangan dan pengujian sistem pengamanan hotspot dengan mikrotik menggunakan RADIUS server, dapat penulis simpulkan bahwa:

- 1. Otentikasi server ini menggunakan username dan password, sehingga menyulitkan user yang tidak sah untuk menerobos masuk ke dalam jaringan.
- 2. Server ini memiliki penyimpanan database user yang terdaftar, baik itu username atau password. Sehingga user yang tidak terdaftar pada database server tidak mendapatkan otorisasi pada jaringan tersebut.
- 3. Server ini dapat memantau client pada suatu jaringan secara terus menerus, baik dari waktu pemakaian, penggunaan *bandwidth* dan lain- lain.

#### REFERENSI

- [1] [Admin.](https://www.blogger.com/profile/07591818987657107111) 2012. Mengenal Jaringan Komputer (PAN, LAN, MAN dan WAN). Diambil dari:http://www.catatan teknisi.com/2012/05/jaringan-komputer-pan-lan-manwan.html (2Mei 2016).
- [2] Fitriastuti, Fatsyahrina dan Dodi Prasetyo Utomo. 2014. Implementasi Bandwdith Management Dan Firewall System Menggunakan Mikrotik OS 2.9.27. ISSN 2088- 3676. Yogyakarta: Jurnal Teknik Vol.4 No.1/April 2014. Diambil dari : http://jurnalteknik.janabadra.ac.id/ w[pcontent/uploads/2015/01/10-Fatsyahrina-April-2014-R.pdf](http://jurnalteknik.janabadra.ac.id/wp-content/uploads/2015/01/10-Fatsyahrina-April-2014-R.pdf.%20(11) [\(11](http://jurnalteknik.janabadra.ac.id/wp-content/uploads/2015/01/10-Fatsyahrina-April-2014-R.pdf.%20(11) Mei 2016).
- [3] H, Ali. 2010. Wireless Ad-Hoc Vs Infrastructure. Diambil dari: [http://www.jaringan-komputer.cv-sysneta.com/wireless-ad](http://www.jaringan-komputer.cv-/)[hoc-vs-infrastructure](http://www.jaringan-komputer.cv-sysneta.com/wireless-ad-hoc-vs-infrastructure) (28 April 2016).
- [4] Helmi, Muhamad. 2014. Perbedaan Antara Hub,Switch dan Router.Diambil dari: [http://www.jaringan.link/2014/08/perbedaan-antara-hub](http://www.jaringan.link/2014/08/perbedaan-) [switch-dan-router.html](http://www.jaringan.link/2014/08/perbedaan-antara-hub-switch-dan-router.htm%20(1) (1 Agustus 2016).
- [5] MADCOMS. 2015. Membangun Sistem Jaringan Komputer untuk Pemula. ANDI: Yogyakarta.
- [6] N, Sora. 2015. Pengertian Bridge dan Fungsinya Secara Lengkap. Diambil dari: [http://www.pengertianku.net/](http://www.pengertianku.net/%202015/05/pengertia) [2015/05/pengertian](http://www.pengertianku.net/%202015/05/pengertia)-bridge-dan-fungsinya-secara-lengkap.html (26 April 2016).
- [7] Oei, Standy. 2014. Rancang Bangun Jaringan Hotspot Pada

Kampus Universitas Nusantara Manado Menggunakan Router Mikrotik. ISSN: 1979-2328. Yogyakarta: Seminar Nasional Informatika 2014 (semnasIF 2014) UPN "Veteran".Diambildar[i:http://jurnal.upnyk.ac.id/index.php/sem](http://jurnal.upnyk.ac.id/index.php/semnasif/article/viewFile/1013/976) [nasif/article/viewFile/1013/976](http://jurnal.upnyk.ac.id/index.php/semnasif/article/viewFile/1013/976) (11 Mei 2016).

- [8] Pratama, I Putu Agus Eka. 2014. Handbook Jaringan Komputer. Informatika: Bandung.
- [9] Prihanto, Agus. 2010. Membangun RADIUS Server Untuk Keamanan Wifi Kampus. ISSN 2088-2130. Surabaya: Jurnal SimanteC Vol 1, No. 3 Desember 2010. Diambil dari : [https://cogierb201.files.wordpress.com/2012/10/jurnal](https://cogierb201.files.wordpress.com/2012/10/jurnal-simantec-2010)[simantec-2010k](https://cogierb201.files.wordpress.com/2012/10/jurnal-simantec-2010)eamanan-wifi- kampus.pdf. (11 Mei 2016).
- [10] S'to. 2015. Wireless Kung Fu Networking & Hacking. Jasakom:Jakarta.
- [11] Silitonga, Parasian dan Irene Sri Morina. 2014. Analisis QoS (Quality of Service) Jaringan Kampus dengan Menggunakan Microtic Routerboard (Studi Kasus : Fakultas Ilmu Komputer Unika Santo Thomas S.U). 2014. ISSN: 2337 – 3601. Medan: Jurnal TIMES, Vol III No 2 : 1924. Diambil dari: [http://www.stmiktime.ac.id/ejournal/index.php](http://www.stmiktime.ac.id/ejournal/inde) [/jurnalTIMES/article/download/24/18](http://www.stmiktime.ac.id/ejournal/index.php/jurnalTIMES/article/download/24/18%20(3) (3 Agustus 2016).
- [12] Tahriludin, Udin. 2014. Macam-Macam Jenis LANCard.Diambil dari[:http://www.butateknologi.com/2014/](http://www.butateknologi.com/2014/%2010/maca) [10/macam](http://www.butateknologi.com/2014/%2010/maca)-macam-jenislan-card.html (25April 2016).
- [13] Taufik, Asep M. 2014. Pembangunan Network Access Control untuk Autentikasi dan Security dengan Menggunakan 802.1X Authentication. ISSN :2089-9033. Bandung: Jurnal Ilmiah Komputer dan Informatika (KOMPUTA) Edisi 1 Volume 1,Agustus 2014. Diambil dari: [http://elib.unikom.ac.id/files/disk1/698/jbptuni](http://elib.unikom.ac.id/files/disk1/698/jbptunikompp-gdl-asepmtaufi-34852-10%20unikom_a-a.pdf.(11)kompp-gdl asepmtaufi-34852-10 unikom[\\_a.pdf.\(11](http://elib.unikom.ac.id/files/disk1/698/jbptunikompp-gdl-asepmtaufi-34852-10%20unikom_a-a.pdf.(11) Mei 2016).
- [14] Turvey, Helen. 2015. Apa itu Connector RJ45 atau ModularPlug?.Diambil dari: [http://www.helenturvey.com/](http://www.helenturvey.com/%20apa-itu-) [apa-itu-](http://www.helenturvey.com/%20apa-itu-)[connector-rj45-atau-modular-plug/](http://www.helenturvey.com/apa-itu-connector-rj45-atau-modular-plug/) (27 April2016).
- [15] Wijaya, Agus Hadi. 2015. Pengertian Kabel Jaringan UTP Kelebihan dan Kekurangannya. Diambil dari: http:// teknodaily.com/pengertian-kabel[-jaringan-utp-elebihandan](http://teknodaily.com/pengertian-kabel-jaringan-utp-kelebihan-dan-kekurangannya/)[kekurangannya/](http://teknodaily.com/pengertian-kabel-jaringan-utp-kelebihan-dan-kekurangannya/) (27 April 2016).
- [16] Zaim, Siti. 2015. Apakah WPA/WPA2 Benar- Benar Aman? Dekripsi Paket Data Terenkripsi Pada WPA/WPA2. ISSN: 1979- 2328. Yogyakarta: Seminar Nasional Informatika 2015 (SEMNASIF 2015) UPN "Veteran" 14 November 2015. Diambil dari: [http://jurnal.upnyk.ac.id/index.php/](http://jurnal.upnyk.ac.id/index.php/%20semnasif/a%20rticle/view/1393) [semnasif/a rticle/view/1393](http://jurnal.upnyk.ac.id/index.php/%20semnasif/a%20rticle/view/1393) (16 Mei 2016).
- [17] Zurais. 2015. Sejarah Mikrotik. Diambil dari: http:// tukangjaringan.com/mikrotik/sejarah-mikrotik/ (12 Mei 2016).

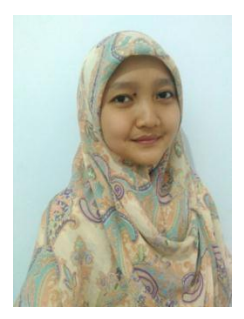

Linda, lahir di Tangerang, 10 Januari 1992, Lulus S1 Sistem Informasi tahun 2016 di STMIK Antar Bangsa, Ciledug Tangerang. Saat ini aktif sebagai Staf Laboran di STMIK Antar Bangsa.